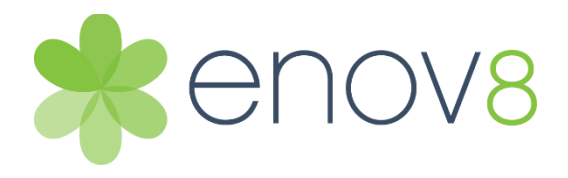

# Enov8 Open Agents

January 2021

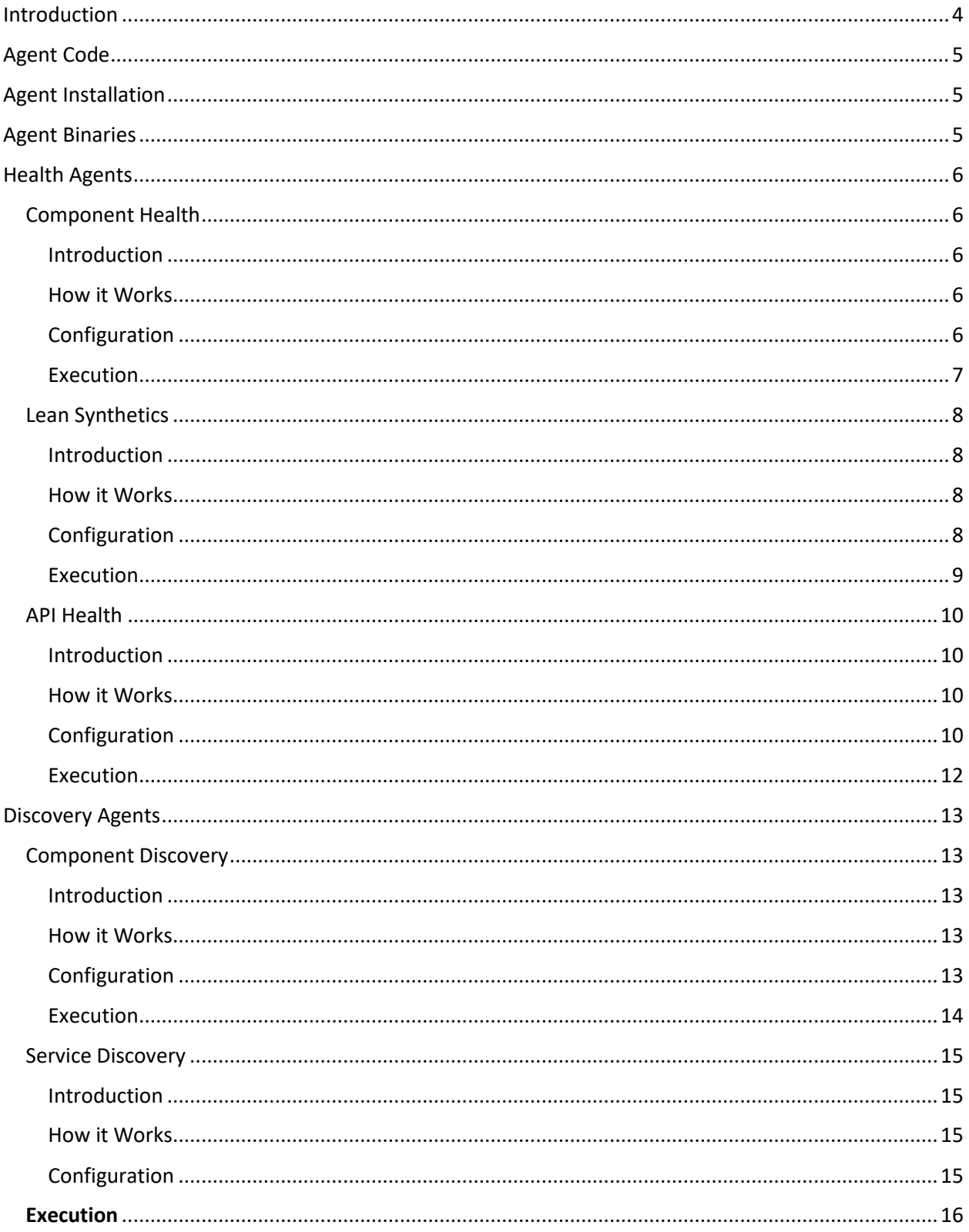

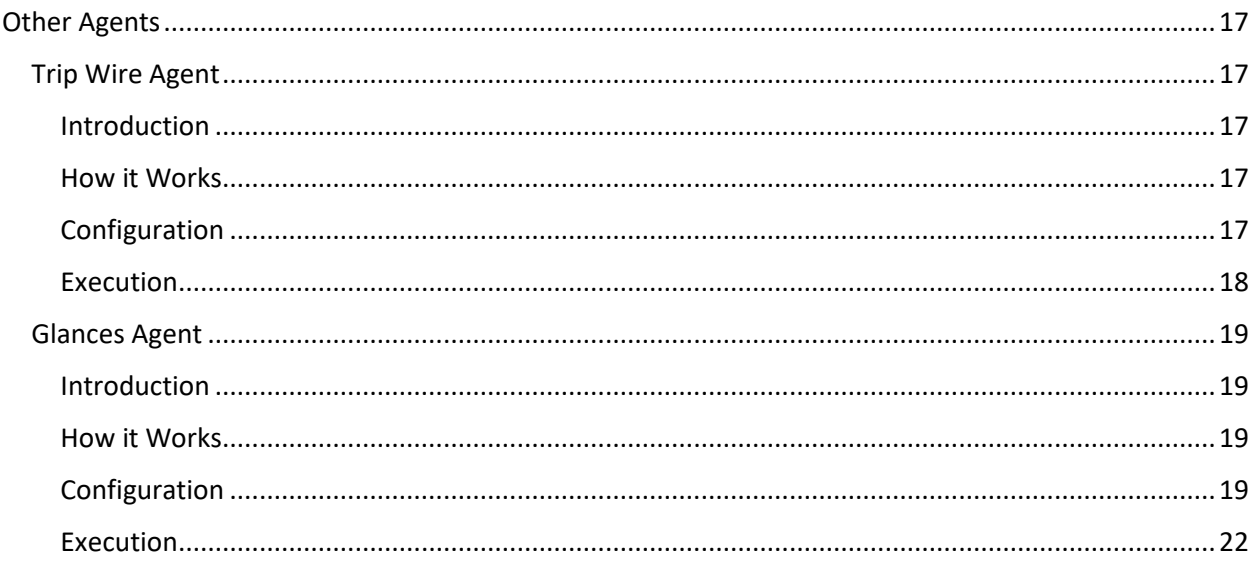

# <span id="page-3-0"></span>**Introduction**

Enov8 Open agents are agents written to automate EcoSystem Intelligence gathering.

Open Agents are atomic (focused on a particular task), send information back to EcoSystem via the REST API and are completely free to use. Agents are also "completely open source" and you can extend or utilize the code as necessary.

The current Open Agent Family includes:

#### **Health Agents**

- Component Health Checks service on a component is active.
- Lean Synthetics Checks URL / WEB health.
- API Health Checks API Health.

#### **Discovery Agents**

- Component Discovery NMAP discovery of network component (e.g. servers).
- Service Discovery NMAP discovery of running services i.e. Open Ports.

#### **Other "Local" Agents**

- Trip Wire Monitor for "illegal" changes to a server via filesystem changes.
- Glances Agent "On Server" Agent to capture Insights like Process & Resource Usage

# <span id="page-4-0"></span>**Agent Code**

**Currently all open agents are written in Python**. However, the agents are atomic enough & simple enough to be easily read & easily converted into your scripting language of choice.

# <span id="page-4-1"></span>**Agent Installation**

Below are installation steps for installing the "Open" (python) agents.

- 1. Install python v3.7.x [\(Windows](https://www.python.org/ftp/python/3.7.2/python-3.7.2.exe) or [Unix\)](https://www.python.org/ftp/python/3.7.2/Python-3.7.2.tgz)
- 2. Download agent from: <https://www.enov8.com/download-versions/>
- 3. Execute the following pip command from the agent folder:

pip install –no-index –find-links requirements -r requirements\requirements.txt Note: you may need to run this command instead python -m pip install –no-index –find-links requirements -r requirements\requirements.txt

- 4. Configure the config.ini with correct information (e.g. ecosystem location and API details)
- 5. Execute the <agent>.py script and check the log folder for the output
- 6. Setup a scheduler

Use Native Scheduler, i.e. Windows Scheduler or Cron, to run agent regularly.

Note: Scheduling although optional is recommended and ensures insights are up-to date.

Note: We suggest waking up & executing every 30 minutes.

# <span id="page-4-2"></span>**Agent Binaries**

Enov8 also provides pre-built binaries (.exe) in the download area.

• <https://www.enov8.com/download-versions/>

FYI: Windows & Linux ".exe" (binary) versions can be easily created by using python tools like PyInstaller or py2exe. This has benefits of hiding code and is a great way to hide associated configuration details like your API key.

# <span id="page-5-0"></span>**Health Agents**

# <span id="page-5-1"></span>Component Health

#### <span id="page-5-2"></span>**Introduction**

The agent checks the health of components registered inside EcoSystem using the assumption that every component has at least one critical heartbeat. For example, if the monitored component was a Web Server it would be active on port 80/443 and as a result it may have multiple heart beats. This script continually checks heartbeat is "UP" & updates Ecosystem.

#### <span id="page-5-3"></span>How it Works

1. Agent calls the Enov8 platform & fetches active\* Ecosystem components that have a "Port Monitor".

Note\*: The agent ignores deleted or decommissioned components.

Note: There is Port Monitor configuration area inside the System Component Editor (detailed view).

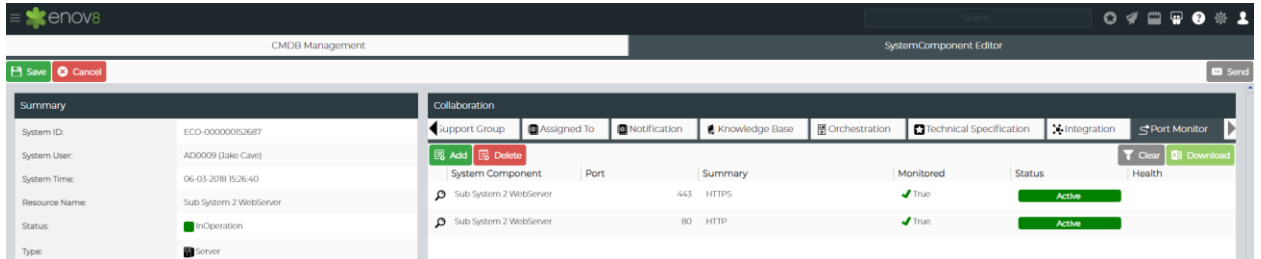

- 2. Agent checks that port(s) are up or down.
- 3. Agent updates "**Monitored Status**" accordingly.

Update EcoSystem port monitor status if it is UP or DOWN.

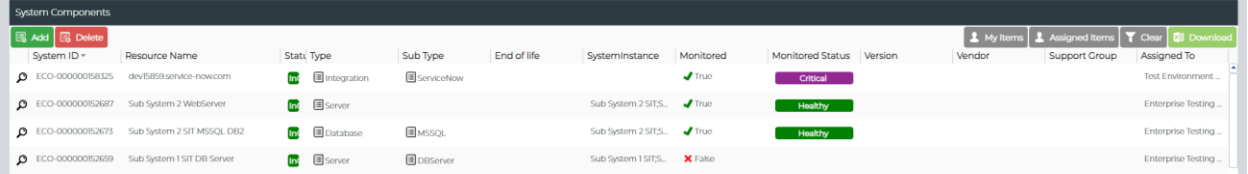

## <span id="page-5-4"></span>**Configuration**

The agent configuration can be edited via config.ini

```
[APIDetails]
;Example API details - please replace with your information
app_id=EXAMPLE_ID
app_key=EXAMPLE_KEY
user_id=EXAMPLE_USER
enov8_url=https://example/ecosystem/
```
#### default\_org=ECO-000000007898 ;The amount of time (in hours) that must pass for the agent to be deemed InActive failover\_dur=24

[TestOptions] ;Set ping to true to enable ping test, otherwise set it to false ping=false

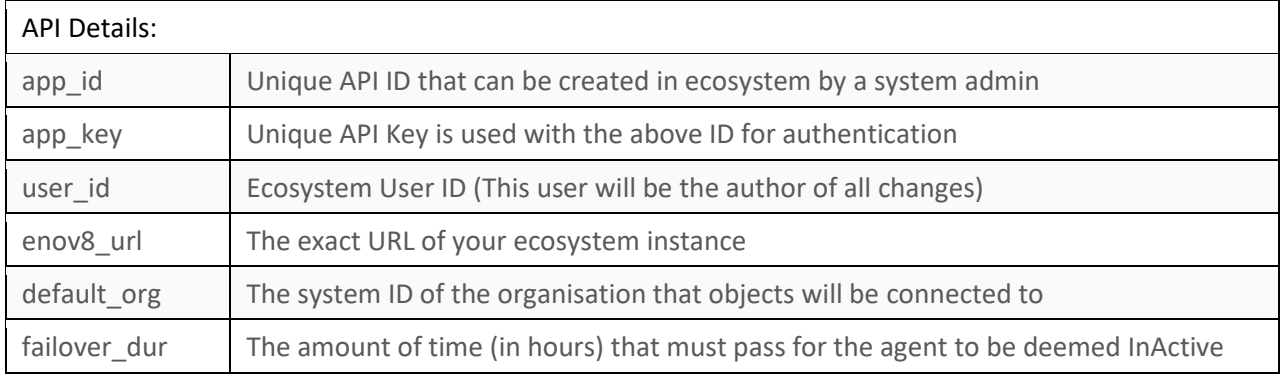

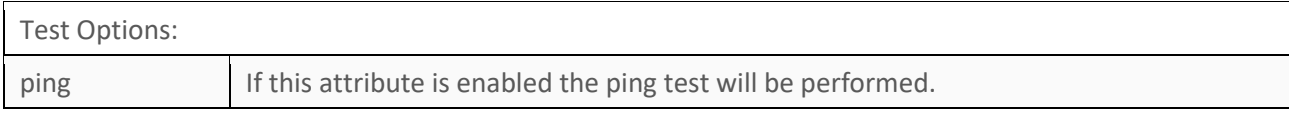

#### <span id="page-6-0"></span>**Execution**

Open Source Version: < my-python-path>/python.exe component\_health.py

Binary Version: component\_health.exe

# <span id="page-7-0"></span>Lean Synthetics

#### <span id="page-7-1"></span>**Introduction**

This agent is a quick way to determine, remotely, whether your web application is up & running. Most systems today have a 2/3 tier architecture, typically a Web server, an application layer and a database. And the easiest way to determine quickly if the system instance is running is to follow the following simple "Lean Shakedown steps":

- (1) Browse to Welcome Page
- (2) Login (optional)
- (3) Search for some data / keyword

Tip! Try to choose data / keyword that would be derived from the back-end database.

#### <span id="page-7-2"></span>How it Works

The agent will visit a specified URL, check for a keyword & then send the results\* to the Enov8 platform.

\*The results are stored as a tag using the following notation:

- Tag Key: **LeanSynthetics: Website Status**
- Tag Value: **UP** or **DOWN.**

In addition to storing the information in the Tag, the agent will also update:

• **System Instance Health**

That is, if the agent cannot find the specified keyword, then it will update the system instance health to UnplannedOutage. If the website is UP in the next sweep, then the system instance goes back to InOperation.

Tip! This agent can be easily updated to do more advanced tasks. For more information on how to do this refer to Python [Splinter.](https://splinter.readthedocs.io/en/latest/) Splinter is an open source tool for testing web applications using Python. It lets you automate browser actions, such as visiting URLs and interacting with their items.

## <span id="page-7-3"></span>**Configuration**

The agent configuration can be edited via config.ini

[APIDetails] ;Example API details - please replace with your information app\_id=EXAMPLE\_ID app\_key=EXAMPLE\_KEY user\_id=EXAMPLE\_USER enov8\_url=https://example/ecosystem/ default\_org=ECO-000000007898

#### ;The amount of time (in hours) that must pass for the agent to be deemed InActive failover\_dur=24

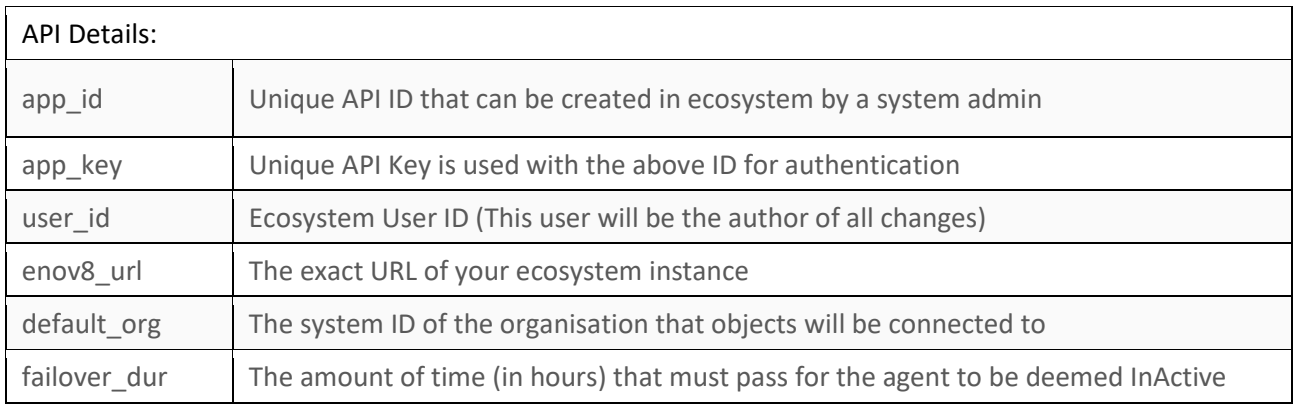

The website configuration can be edited via an Integration object which is attached to a SystemInstance in ecosystem. This Integration object contains a JSON in the Value field which stores all fields below except for the Username and Password. These are stored as UserID and Password properties of the Integration object.

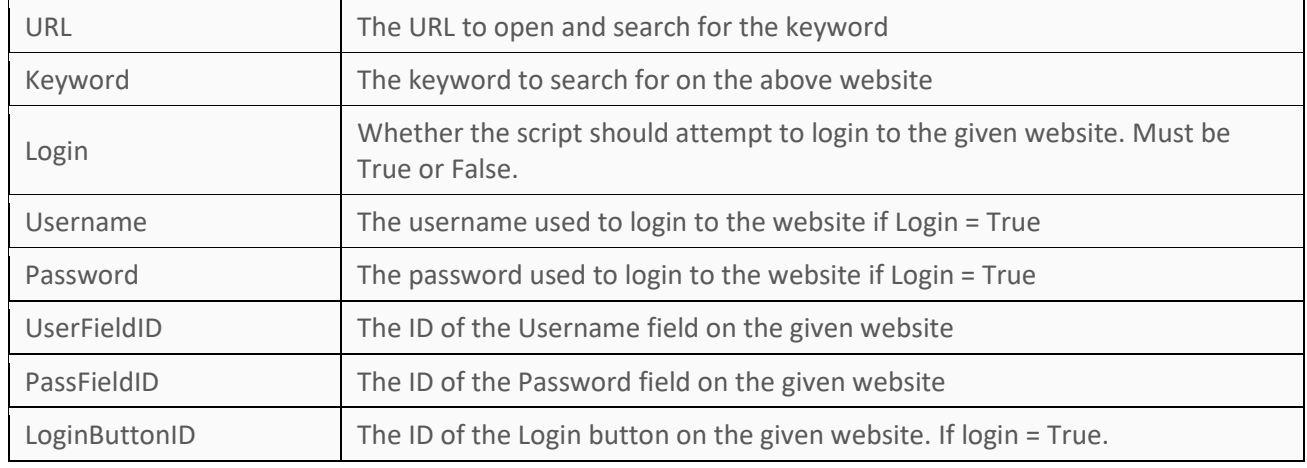

## <span id="page-8-0"></span>**Execution**

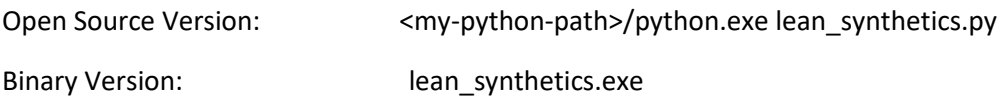

# <span id="page-9-0"></span>API Health

#### <span id="page-9-1"></span>**Introduction**

This agent helps to determine if your APIs are healthy & performing. It will check the status code, content of response and response time for a specified API. If the result doesn't meet the expected result, then the status of the corresponding system instance will be set to "UnplannedOutage", otherwise it will be set to "InOperation" and tags will be created/updated.

#### <span id="page-9-2"></span>How it Works

- For Each "System Instance", use config to get
	- o Target URL of API &
	- o Expected Results (i.e. Status Code, Response Keyword, Response Time)
- Invoke API & fetch:
	- o Status Code
	- o Response (i.e. looks for expected keyword)
	- o Response Time
- Updates Status
	- o UnplannedOutage
	- o InOperation
- Updates Tags of System Instance in EcoSystem
	- o tag\_key["statuscode test"]
	- o tag\_key["keyword test"]
	- $\circ$  tag key["response time test"]

#### <span id="page-9-3"></span>**Configuration**

The agent configuration can be edited via config.ini

#### [APIDetails]

;Example API details - please replace with your information app\_id=EXAMPLE\_ID app\_key=EXAMPLE\_KEY user\_id=EXAMPLE\_USER enov8\_url=http://example/ecosystem/ default\_org=ECO-000000007898 ;The amount of time (in hours) that must pass for the agent to be deemed InActive failover\_dur=24

;API test details - feel free to add more tests but keep 'API-Test-' as the prefix of the section (e.g. API-Test-ecosystem) [API-Test-1]

;Params to test system\_instance=GDW (SIT) url=http://dummy.restapiexample.com/api/v1/employees method=GET param= body=

;expected results - response time in ms expected\_statuscode=200 expected\_keyword=example expected\_response\_time=1000

[API-Test-2] ;Params to test system\_instance=SAP (SIT) url=http://dummy.restapiexample.com/api/v1/create method=POST param= body={"name":"uniqueName","salary":"123","age":"23"}

;expected results - response time in ms expected\_statuscode=201 expected\_keyword=EXAMPLE expected response time=1000

#### API Details:

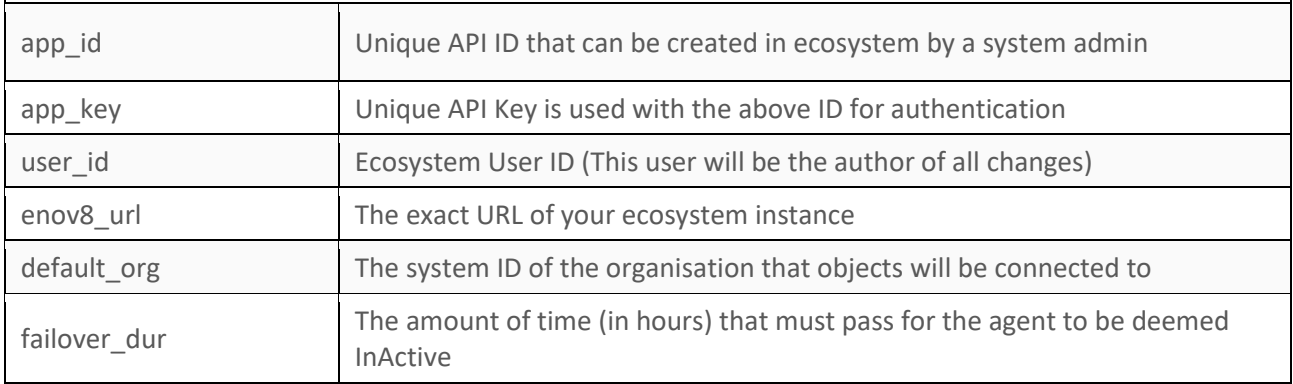

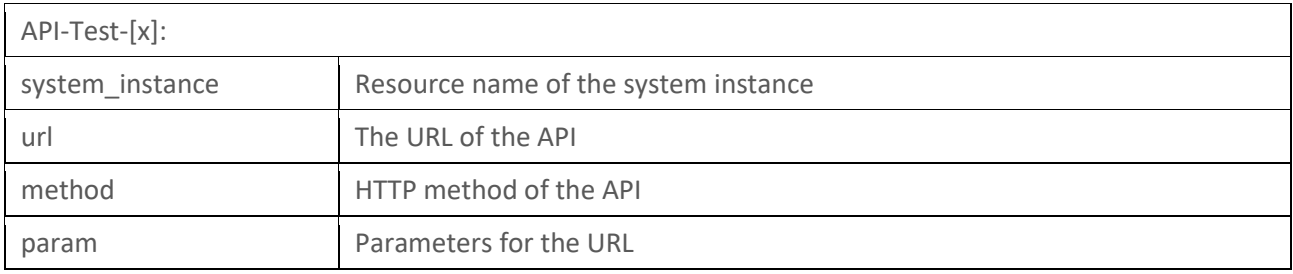

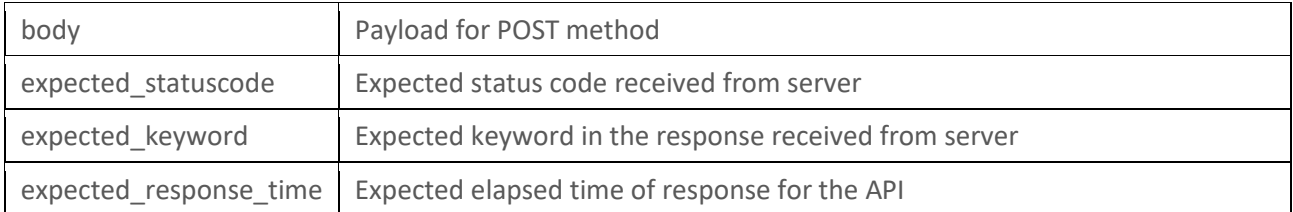

## <span id="page-11-0"></span>**Execution**

Open Source Version: < my-python-path>/python.exe api\_health.py Binary Version: api\_health.exe

# <span id="page-12-0"></span>**Discovery Agents**

# <span id="page-12-1"></span>Component Discovery

#### <span id="page-12-2"></span>**Introduction**

This agent uses NMAP to quickly find components / servers in your network. All servers / components on the network give of a "heat signature" or more precisely, one or more network signatures. This script uses that information to scan the network looking for signs of life & then add them to the Enov8 CMDB.

#### <span id="page-12-3"></span>How it Works

- The agent reads the Config.ini to identify the network range to scan e.g. 127.0.0.05, 127.0.0.10 – 127.0.0.25.
- The agent scans the range looking for life (TCP/IP or UDP signature).
- New components are added to the Enov8 CMDB.

## <span id="page-12-4"></span>**Configuration**

The agent configuration can be edited via config.ini

#### [APIDetails]

;Example API details - please replace with your information

app\_id=EXAMPLE\_ID

app\_key=EXAMPLE\_KEY

user\_id=EXAMPLE\_USER

enov8\_url=https://example/ecosystem/

default\_org=ECO-000000007898

default\_group=ECO-000000004182

;The amount of time (in hours) that must pass for the agent to be deemed InActive

failover\_dur=24

#### [NETWORK]

;Example IP range - please replace with your information IP = 172.36.68.06, 172.36.68.69, 172.36.68.25 - 172.36.68.36, 10.10.1.5, 172.16.0.4 - 172.16.0.9, 54.56.129.30

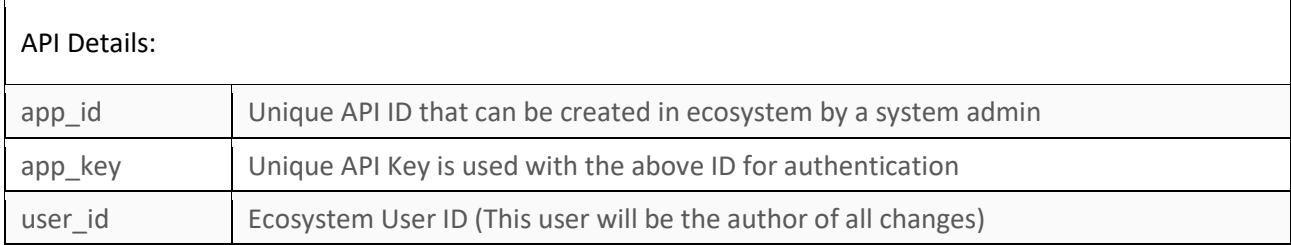

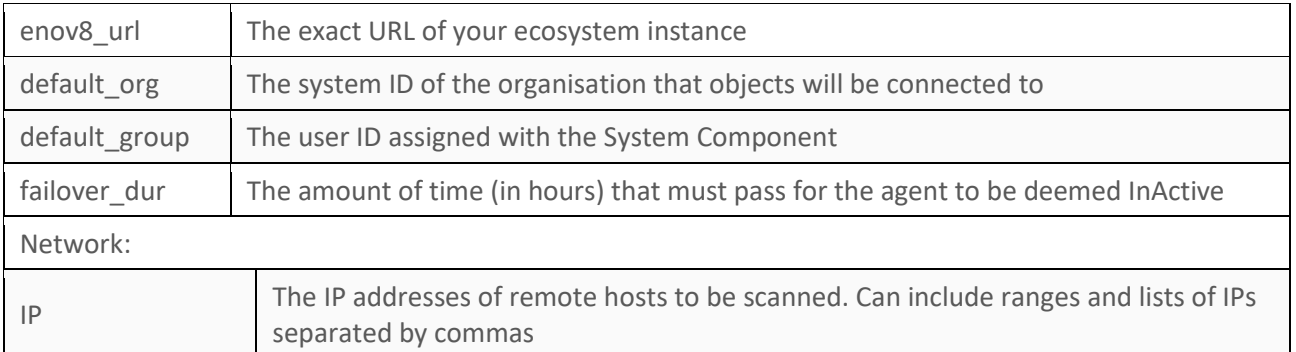

## <span id="page-13-0"></span>**Execution**

Open Source Version: < my-python-path>/python.exe component\_discovery.py.

Binary Version: component\_discovery.exe

# <span id="page-14-0"></span>Service Discovery

#### <span id="page-14-1"></span>**Introduction**

This agent is similar to component discovery, except it looks for specific network service ports. The agent checks to see if any remote hosts, with corresponding IP addresses & ports specified in the config.ini, exist. Clients can also instead scan ports of components in ecosystem.

Note: If a new resource is found then the component & port is added to the Enov8 EcoSystem Platform. The open ports found on the server are added to the system component as 'port monitors' and the result of the scan is added as a tag.

#### <span id="page-14-2"></span>How it Works

- The agent reads the config to identify the network range to scan. e.g. 127.0.0.05, 127.0.0.10 127.0.0.25.
- Can be set to scan components in ecosystem instead by setting use ip\_range to false.
- The agent scans the range looking for life (TCP/IP or UDP signature).
- New components & service ports are added to the Enov8 CMDB.

## <span id="page-14-3"></span>**Configuration**

The agent configuration can be edited via config.ini

#### [APIDetails]

;Example API details - please replace with your information app\_id=EXAMPLE\_ID app\_key=EXAMPLE\_KEY user\_id=EXAMPLE\_USER enov8\_url=https://example/ecosystem/ default\_org=ECO-000000007898 default\_group=ECO-000000004182 ;The amount of time (in hours) that must pass for the agent to be deemed InActive failover\_dur=24

[NETWORK] ;Example IP ranges and Ports - please replace with your information IP=172.36.68.26 - 172.36.68.36, 172.36.68.06, 172.36.68.69, 172.36.68.25 ; if false, tool will use ecosystem components instead of ip range use\_ip\_range=True

Port=80, 443, 1433, 3306

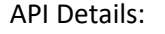

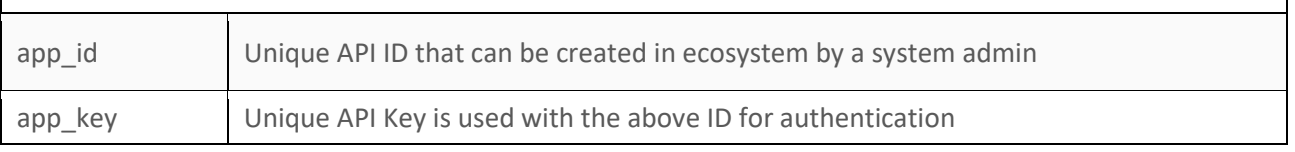

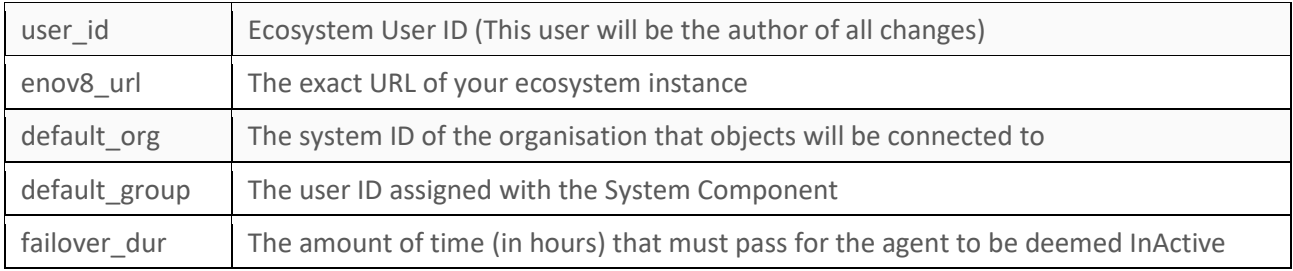

Network:

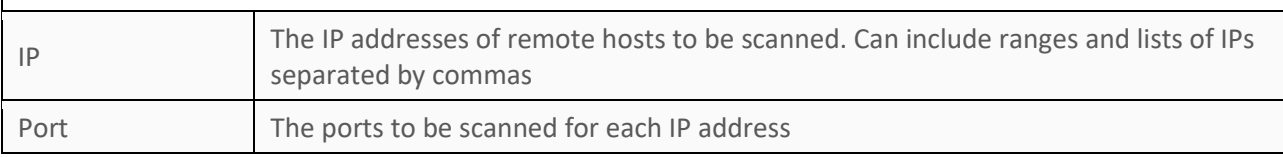

#### <span id="page-15-0"></span>**Execution**

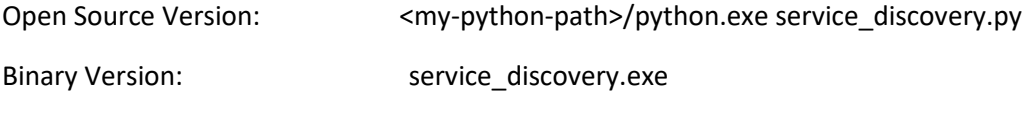

# <span id="page-16-0"></span>**Other Agents**

## <span id="page-16-1"></span>Trip Wire Agent

## <span id="page-16-2"></span>**Introduction**

The Tripwire agent helps you capture illegal change on a component.

**Note: This agent needs to be installed locally on the target Component.**

## <span id="page-16-3"></span>How it Works

- The agent reads the Config to identify Files or Folders to Monitor
- The agent uses a checksum to baseline the current contents
- If any of the Files or Folders change then a tag called "**tripwire: last modified**" is updated.

## <span id="page-16-4"></span>**Configuration**

The agent configuration can be edited via config.ini

#### [APIDetails]

;Example API details - please replace with your information app\_id=EXAMPLE\_ID app\_key=EXAMPLE\_KEY user\_id=EXAMPLE\_USER enov8\_url=http://example/ecosystem/ default\_org=ECO-000000007898 ;The amount of time (in hours) that must pass for the agent to be deemed InActive failover\_dur=24

[machineDetails]

;The resource name of the corresponding system component in ecosystem machineName=EXAMPLE\_COMPONENT

[filesToCheck] ;The list of files to scan for changes. Format = 'identifier: file path' example\_file=C:\Users\example\test\file.txt example\_file\_1=C:\Users\example\test\file1.txt example\_file\_2=C:\Users\example\test\file2.txt

#### [foldersToCheck] ;The list of directories to scan for changes. Format = 'identifier: directory path' example\_folder=C:\Users\example\test example\_folder\_1=C:\Users\example\test1 example\_folder\_2=C:\Users\example\test2

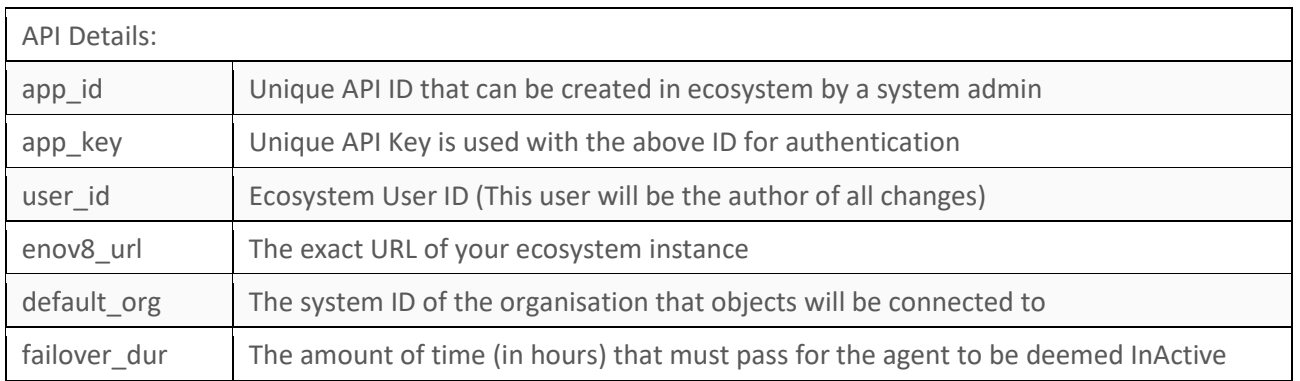

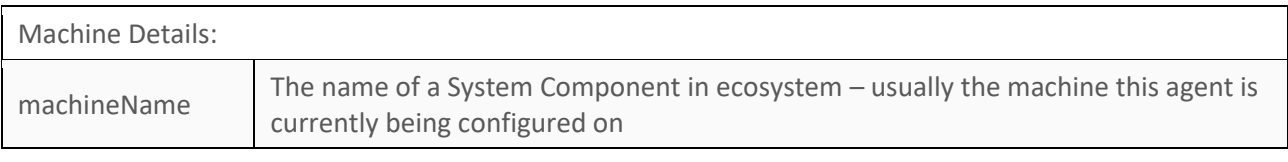

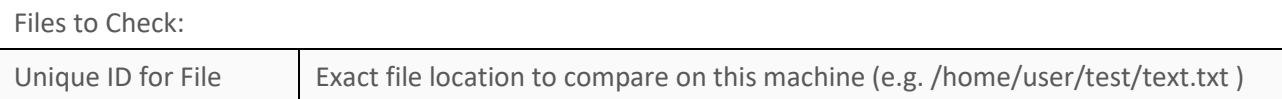

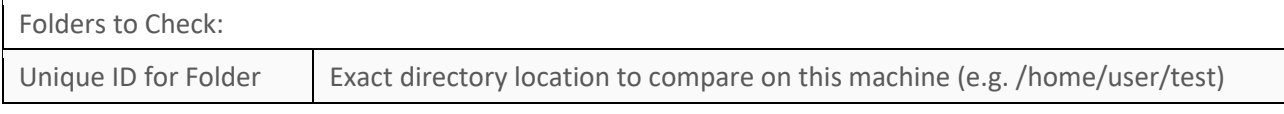

## <span id="page-17-0"></span>**Execution**

Open Source Version: < my-python-path>/python.exe trip\_wire.py.

Binary Version: trip\_wire.exe

# <span id="page-18-0"></span>Glances Agent

#### <span id="page-18-1"></span>**Introduction**

An agent to capture resource specific insights like Process, Memory, CPU, Disk & Network Usage. Note: This agent requires a locally installed agent called "Glances" to be installed directly on the component (server) itself.

**Note: This agent has a Dependency on PYPI Glances Agent being [installed](https://pypi.org/project/Glances/) on target Component.**

## <span id="page-18-2"></span>How it Works

#### Run Glances

Enov8 will poll the "Glances" Agent to check whether config conditions are met.

This includes:

- Process Monitor Check processes identified in Config are running.
- Ram Monitor Check Memory falls within "acceptable" range as identified in the Config.
- CPU Usage Check CPU falls within "acceptable" range as identified in the Config.
- Disk Monitor Check Disk usage within "acceptable" range as identified in the Config.
- Network Monitor Check send/receive bitrate in "acceptable" range as identified in Config.

If config condition not met, then the SystemComponent status will be changed to UnplannedOutage. If met, then status will be reflected as InOperation.

## <span id="page-18-3"></span>**Configuration**

#### The agent configuration can be edited via config.ini

```
[APIDetails]
app_id = 1234app\ key = 1234default org = ECO-000000003945InActive
[GlancesAPIDetails]
glances_url = http://localhost:61208/
[machineDetails]
machineName = lnux101
```

```
Google Chrome = chrome.exe
Command Prompt = cmd.exe
Windows Explorer = explorer.exe
Outlook = outlook.exe
#test = test.exe
[resourceDetails]
resourceName = SAP (SVP2)
eco_class = systemInstance
[RAM]
min = 2000max = 17000[CPU resourceDetails]
CPU\space response = lean\space syntheticsCPU_eco_class = systemInstance
[CPU_Process]
min = 0max = 75disk resourceName = Salesforce (UAT3)
disk<sup>-</sup>eco class = systemInstance
min = 5max = 90Network Usage
network resourceName = Salesforce (SIT4)
network eco class = systemInstance
;value in Byte per second
sent min = 1receive min = 1
```
#### **API Details**

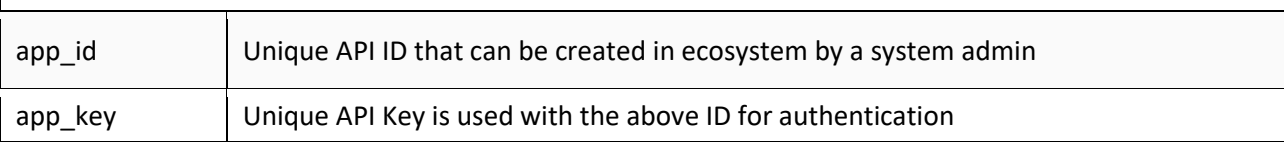

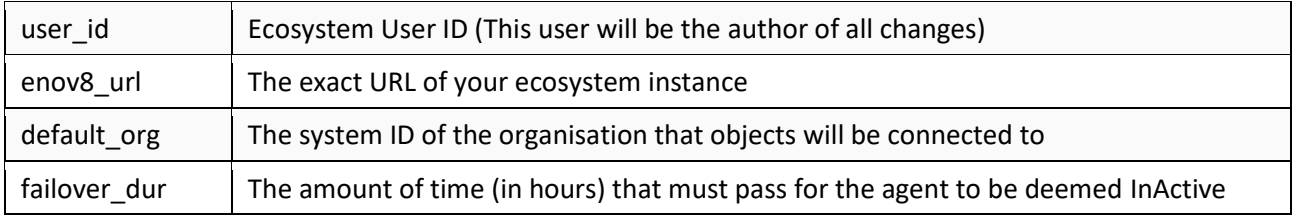

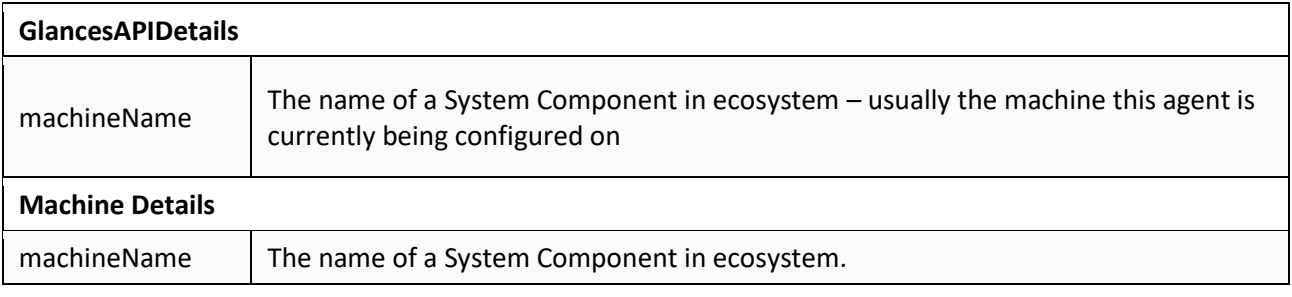

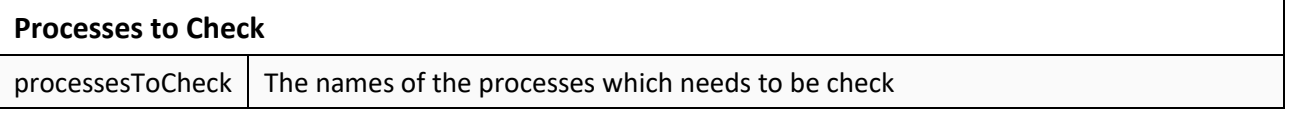

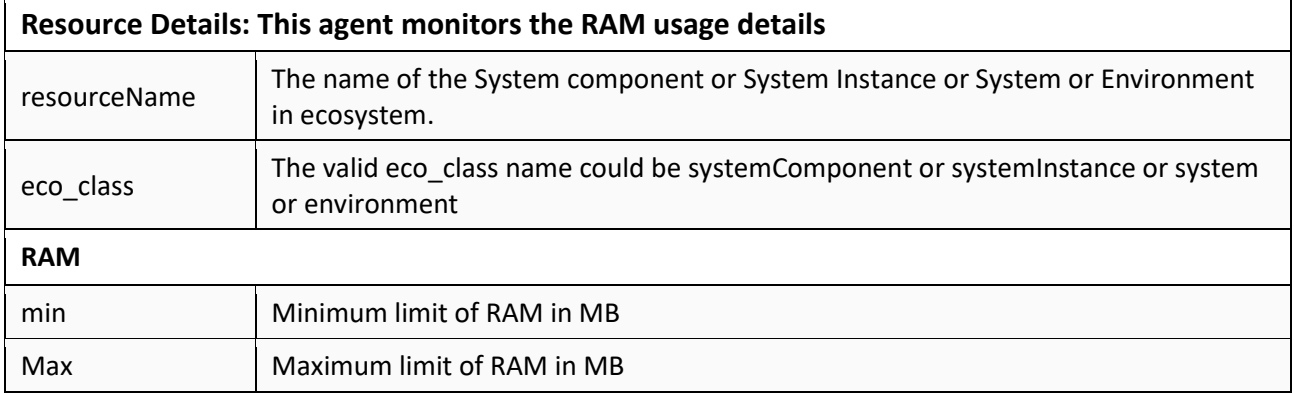

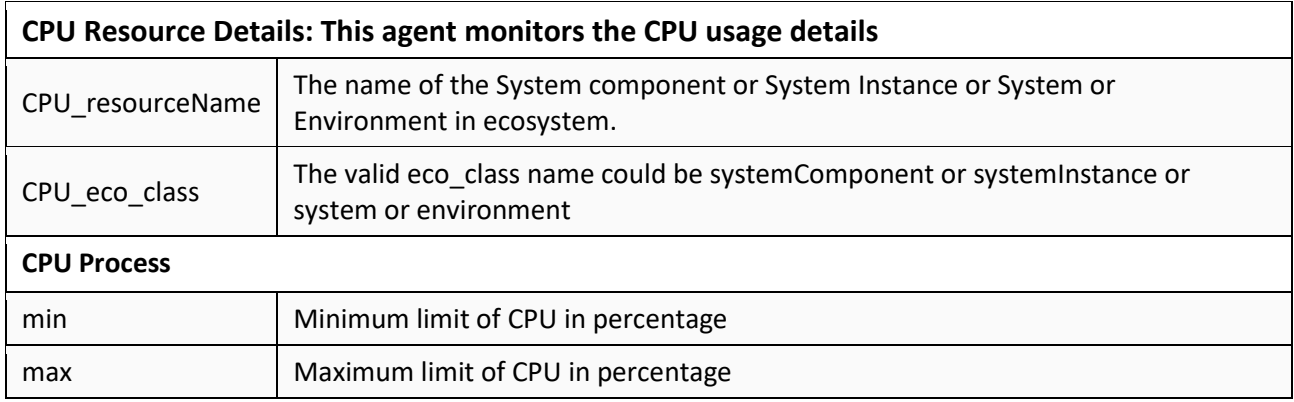

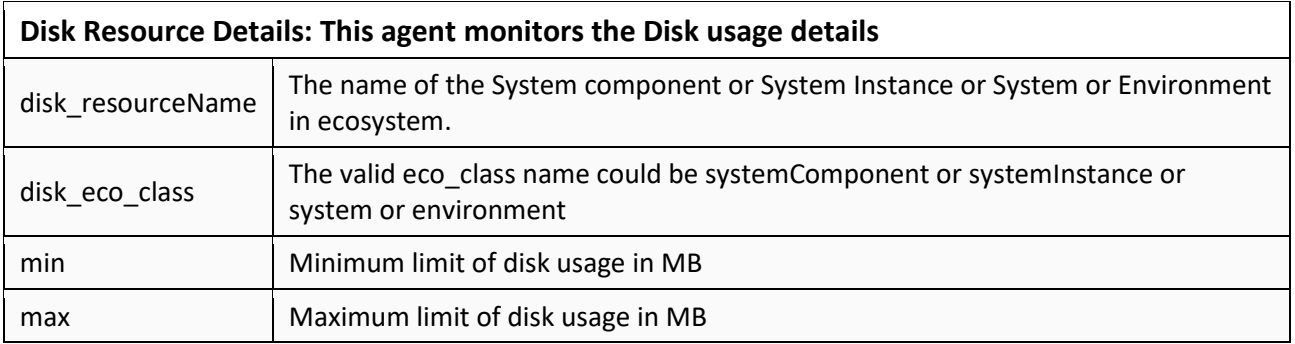

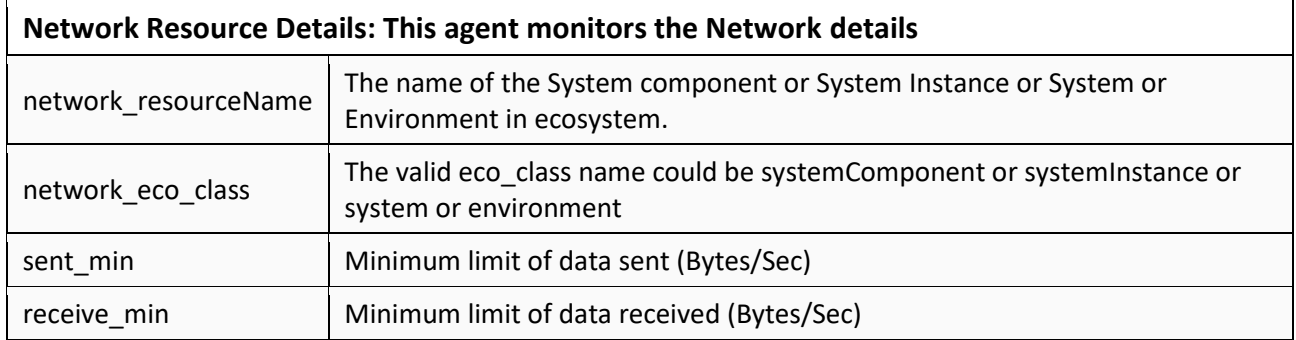

## <span id="page-21-0"></span>**Execution**

Open Source Version: <my-python-path>/python.exe glances\_resource\_monitor.py

Binary Version: glances\_resource\_monitor.exe